<span id="page-0-0"></span>Saia-Burgess Controls Ltd.

# Saia S-Bus SIO

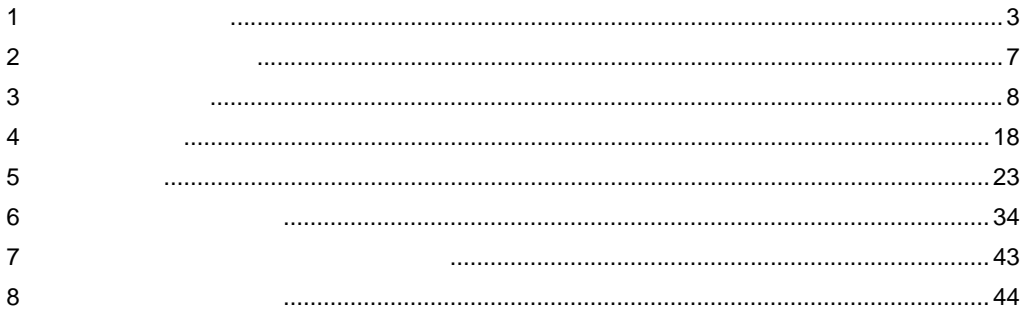

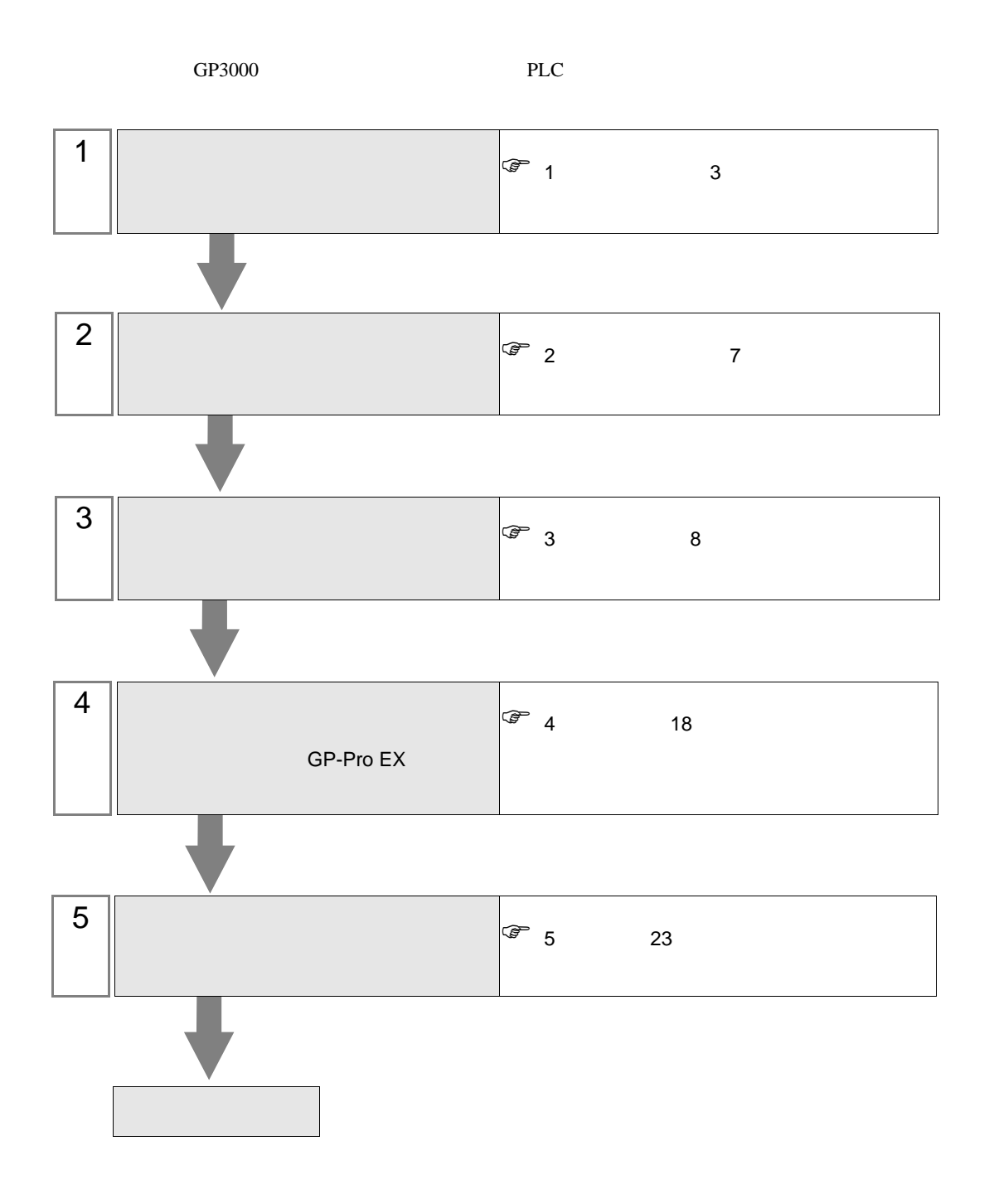

<span id="page-2-0"></span> $1$ 

[Saia-Burgess Controls Ltd.](#page-0-0)

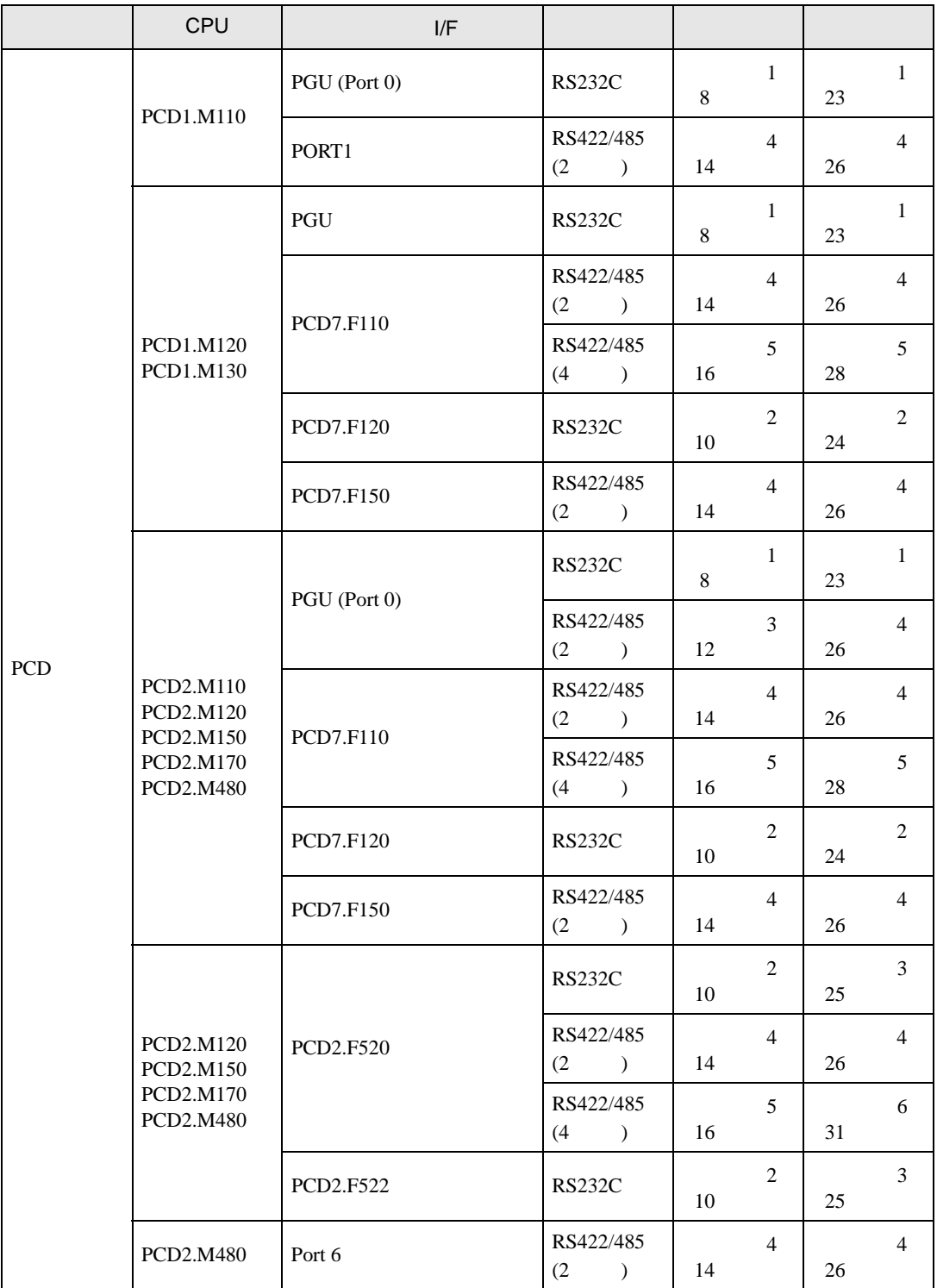

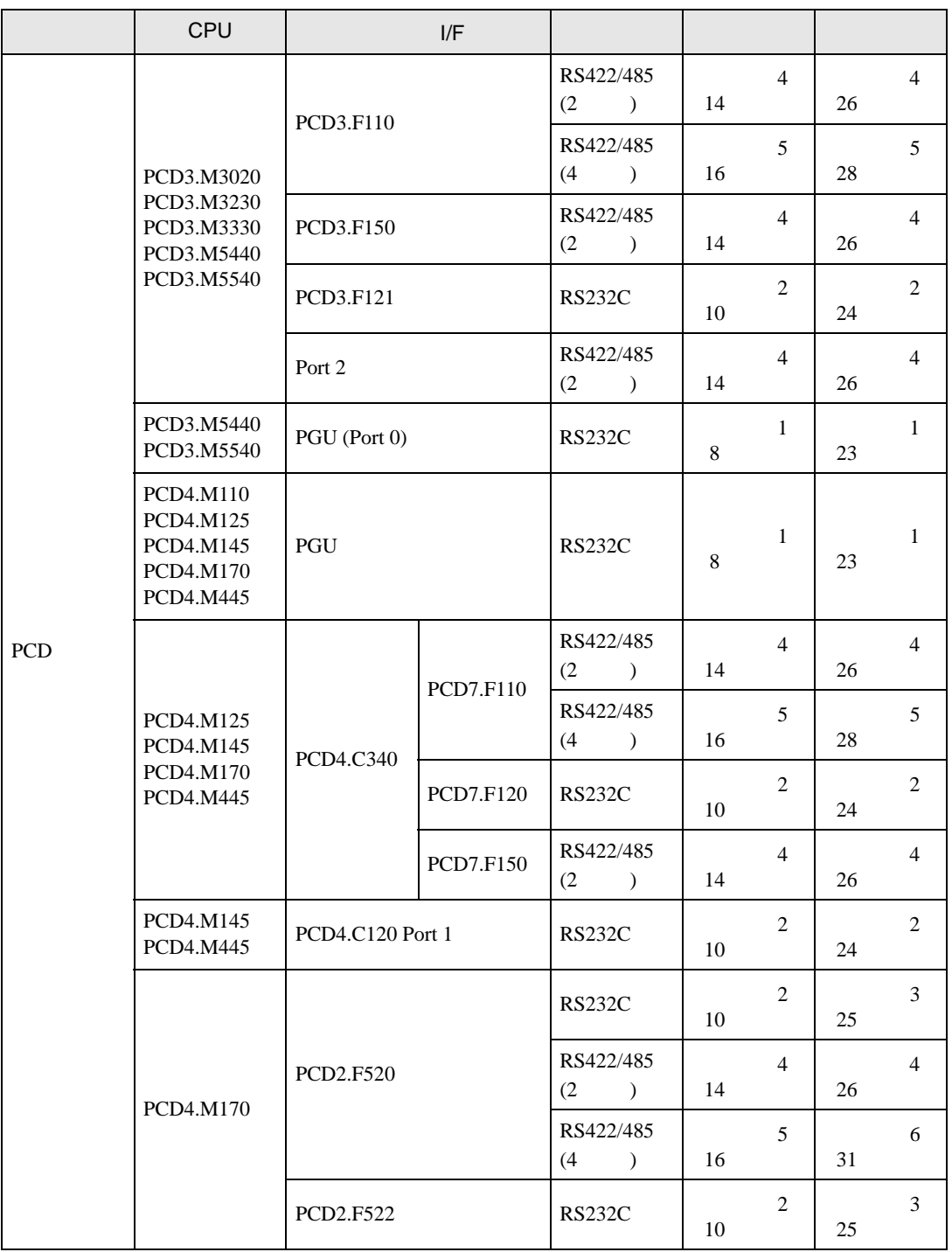

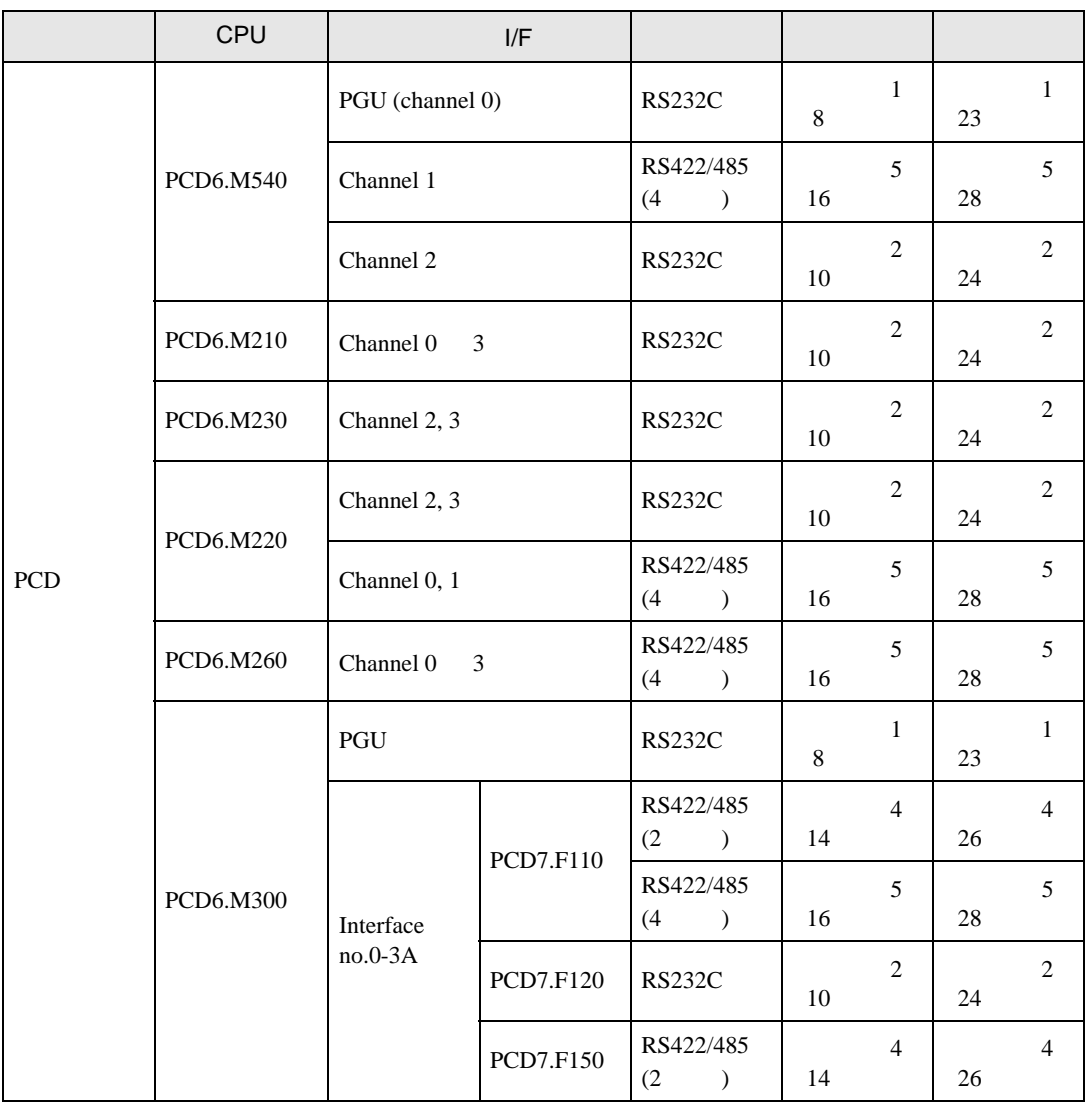

•  $1 \quad 1$ 

г

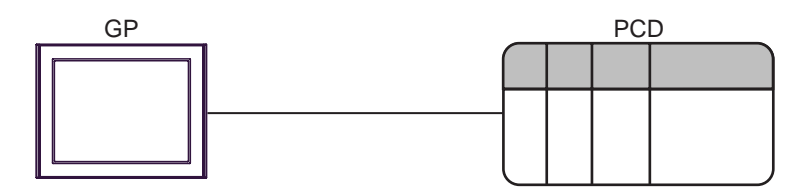

•  $1 \quad n$ 

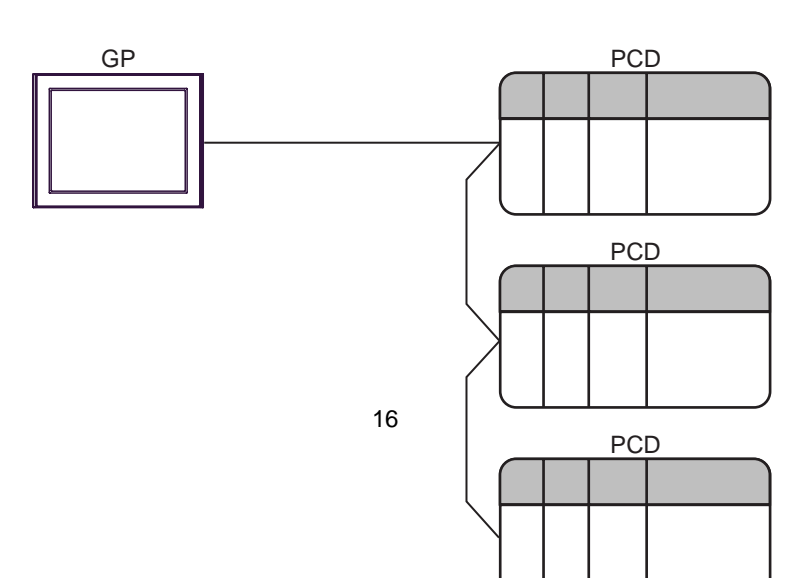

<span id="page-6-0"></span>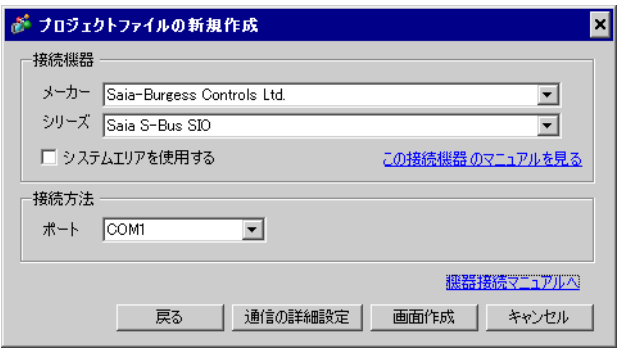

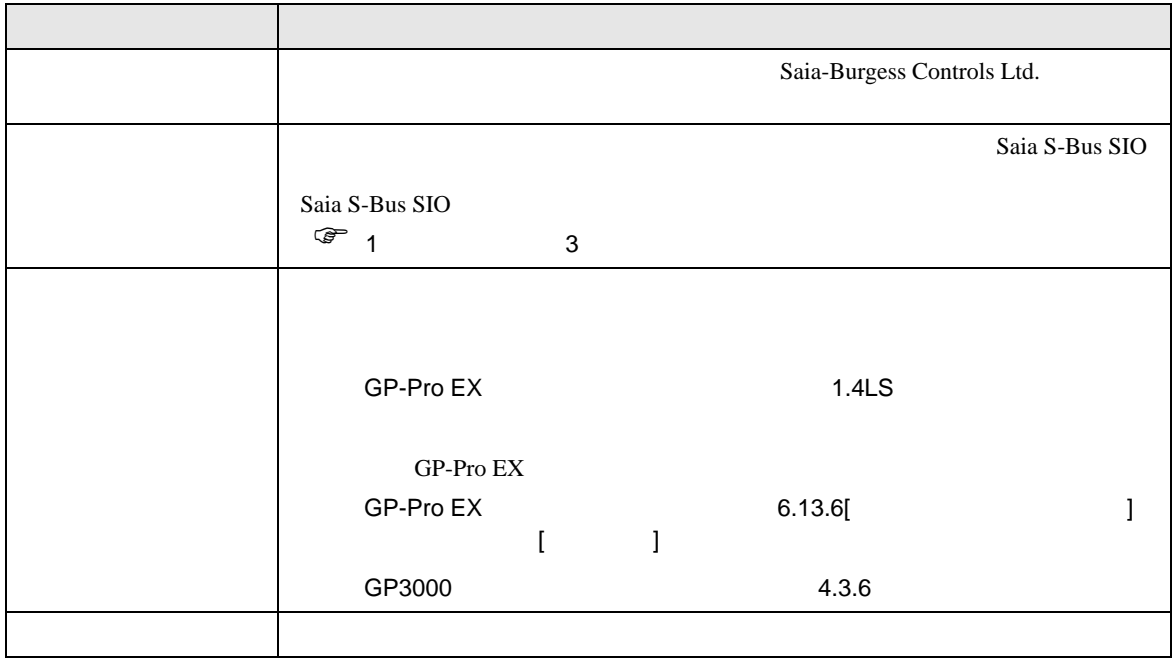

<span id="page-7-0"></span> $3 \sim$ 

# <span id="page-7-1"></span>3.1 設定例 1

GP-ProEX

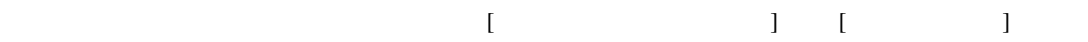

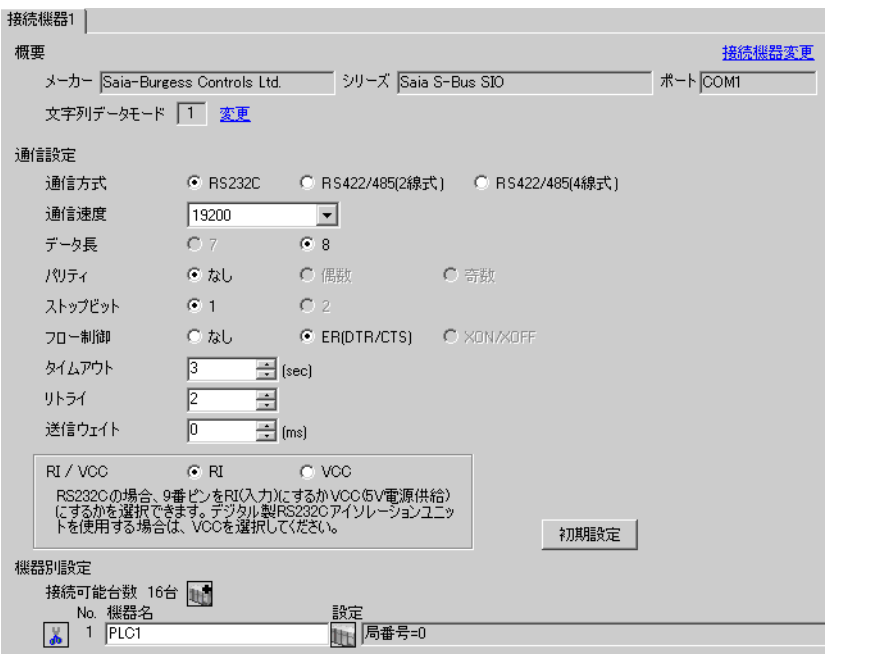

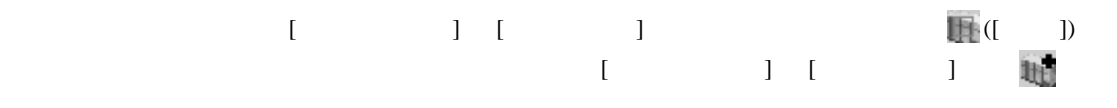

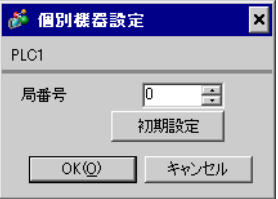

#### (Saia PG5 Project Manager)

 $1$ **STOP** 2 **12 Settings** [CPU] **Example 2** [Hardware Settings] 3 [Hardware Settings] [PCD]  $[PCD]$ 4 [Hardware Settings] [S-Bus] [S-Bus Support] [S-Bus Station Number] 5 [Hardware Settings] [Serial] [Serial S-Bus Port] 6 [Hardware Settings] [Password] [Password Protection] 7 [Hardware Settings] [Download] [Download]  $8$ [Program Files] [New]  $\mathcal{L}$ 

9 [Online] [Download Program]

10 RUN

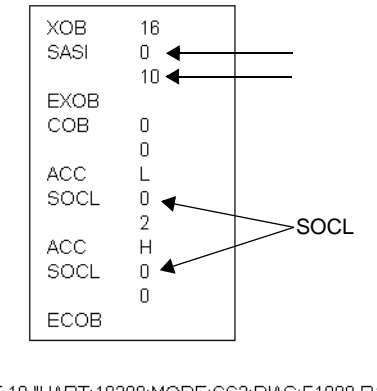

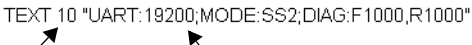

テキストブロック番号 通信速度

<span id="page-9-0"></span>3.2 設定例 2

GP-ProEX

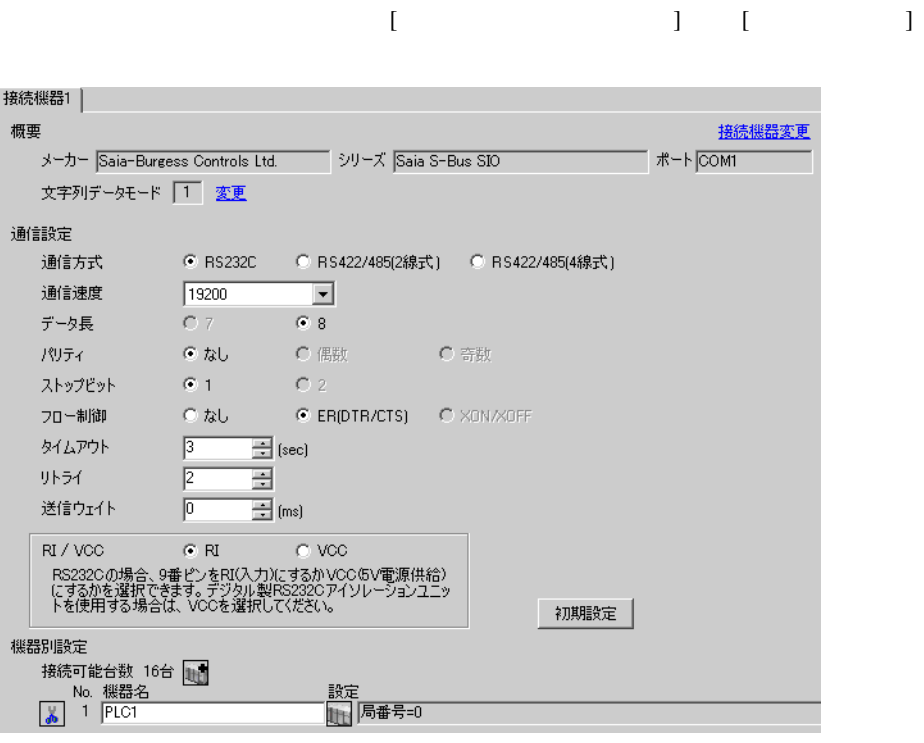

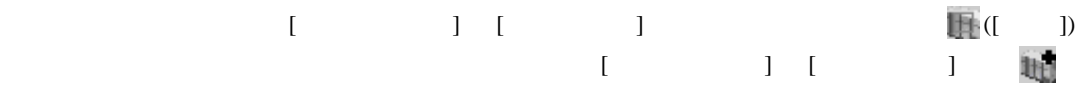

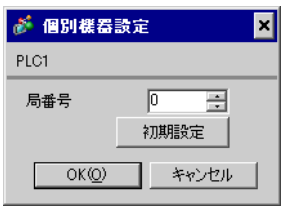

#### (Saia PG5 Project Manager)

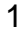

 $1$ **STOP** 2 **12 Settings** [CPU] **Example 2** [Hardware Settings] 3 [Hardware Settings] [PCD]  $[PCD]$ 4 [Hardware Settings] [S-Bus] [S-Bus Support] [S-Bus Station Number] 5 [Hardware Settings] [Serial] [Serial S-Bus Port] 6 [Hardware Settings] [Password] [Password Protection] 7 [Hardware Settings] [Download] [Download]  $8$ [Program Files] [New]  $\mathcal{L}$ 

9 [Online] [Download Program]

10 RUN

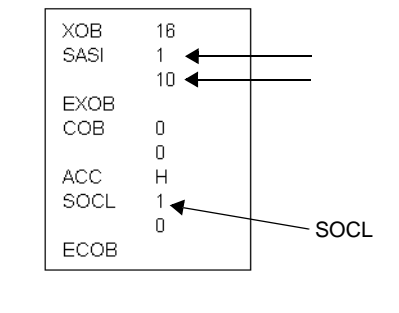

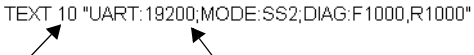

テキストブロック番号 通信速度

<span id="page-11-0"></span>3.3 設定例 3

GP-ProEX

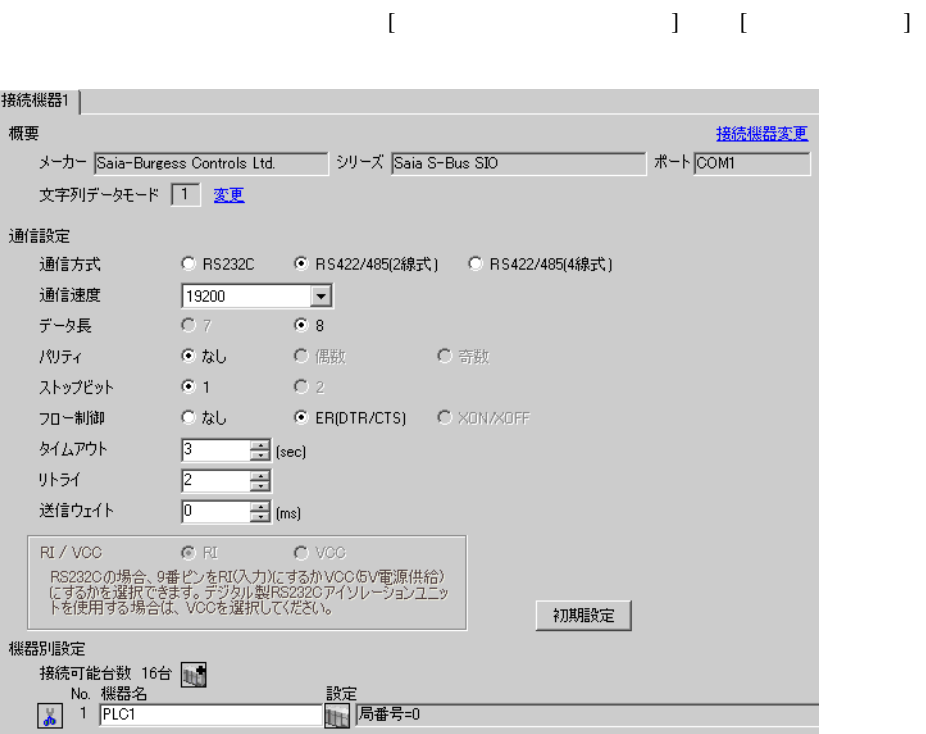

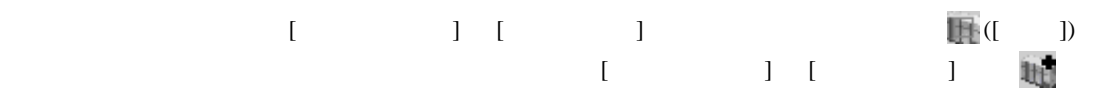

![](_page_11_Picture_93.jpeg)

#### (Saia PG5 Project Manager)

![](_page_12_Picture_218.jpeg)

 $1$ **STOP** 2 **12 Settings** [CPU] **Example 2** [Hardware Settings] 3 [Hardware Settings] [PCD]  $[PCD]$ 4 [Hardware Settings] [S-Bus] [S-Bus Support] [S-Bus Station Number] 5 [Hardware Settings] [Serial] [Serial S-Bus Port] 6 [Hardware Settings] [Password] [Password Protection] 7 [Hardware Settings] [Download] [Download]  $8$ [Program Files] [New]  $\mathcal{L}$ 

9 [Online] [Download Program]

10 RUN

![](_page_12_Figure_7.jpeg)

テキストブロック番号 通信速度

![](_page_12_Figure_8.jpeg)

<span id="page-13-0"></span>3.4 設定例 4

GP-ProEX

![](_page_13_Picture_91.jpeg)

![](_page_13_Picture_92.jpeg)

![](_page_13_Picture_93.jpeg)

#### (Saia PG5 Project Manager)

![](_page_14_Picture_226.jpeg)

 $1$ **STOP** 2 **12 Settings** [CPU] **Example 2** [Hardware Settings] 3 [Hardware Settings] [PCD]  $[PCD]$ 4 [Hardware Settings] [S-Bus] [S-Bus Support] [S-Bus Station Number] 5 [Hardware Settings] [Serial] [Serial S-Bus Port] 6 [Hardware Settings] [Password] [Password Protection] 7 [Hardware Settings] [Download] [Download]  $8$ [Program Files] [New]  $\mathcal{L}$ 

9 [Online] [Download Program]

10 RUN

XOB 16 SASI  $1$  $10<sub>1</sub>$ EXOB  $COB$  $\boldsymbol{0}$  $\mathbb O$ ECOB

![](_page_14_Figure_7.jpeg)

<span id="page-15-0"></span>3.5 設定例 5

GP-ProEX

![](_page_15_Picture_91.jpeg)

![](_page_15_Figure_4.jpeg)

![](_page_15_Picture_92.jpeg)

#### (Saia PG5 Project Manager)

![](_page_16_Picture_231.jpeg)

 $1$ **STOP** 2 **12 Settings** [CPU] **Example 2** [Hardware Settings] 3 [Hardware Settings] [PCD]  $[PCD]$ 4 [Hardware Settings] [S-Bus] [S-Bus Support] [S-Bus Station Number] 5 [Hardware Settings] [Serial] [Serial S-Bus Port] 6 [Hardware Settings] [Password] [Password Protection] 7 [Hardware Settings] [Download] [Download]  $8$ [Program Files] [New]  $\mathcal{L}$ 

9 [Online] [Download Program]

10 RUN

![](_page_16_Figure_7.jpeg)

テキストブロック番号 通信速度

 $\begin{bmatrix} \cdot & \cdot & \cdot & \cdot \\ \cdot & \cdot & \cdot & \cdot \\ \cdot & \cdot & \cdot & \cdot \end{bmatrix} \quad \begin{bmatrix} \cdot & \cdot & \cdot \\ \cdot & \cdot & \cdot \\ \cdot & \cdot & \cdot \end{bmatrix}$ 

<span id="page-17-0"></span>![](_page_17_Figure_1.jpeg)

 ${\rm GP\text{-}Pro\;EX}$ 

 $\begin{array}{cc}\n\mathbb{C} \\
\mathbb{S} \\
3\n\end{array}$  8

4.1 GP-Pro EX

![](_page_17_Picture_166.jpeg)

![](_page_17_Picture_167.jpeg)

![](_page_18_Figure_1.jpeg)

![](_page_19_Picture_135.jpeg)

![](_page_19_Picture_136.jpeg)

 $[$  and  $[$   $]$   $[$   $]$   $[$   $]$   $[$   $]$   $[$   $]$   $[$   $]$   $[$   $]$   $[$   $]$   $[$   $]$   $[$   $]$   $[$   $]$   $[$   $]$   $[$   $]$   $[$   $]$   $[$   $]$   $[$   $]$   $[$   $]$   $[$   $]$   $[$   $]$   $[$   $]$   $[$   $]$   $[$   $]$   $[$   $]$   $[$   $]$   $[$   $]$   $[$   $]$   $[$   $\left[ \begin{array}{cc} 0 & 0 & 0 \end{array} \right]$ 

![](_page_20_Picture_189.jpeg)

![](_page_20_Picture_190.jpeg)

## $[$  and  $[$   $]$   $[$   $]$   $[$   $]$   $[$   $]$   $[$   $]$   $[$   $]$   $[$   $]$   $[$   $]$   $[$   $]$   $[$   $]$   $[$   $]$   $[$   $]$   $[$   $]$   $[$   $]$   $[$   $]$   $[$   $]$   $[$   $]$   $[$   $]$   $[$   $]$   $[$   $]$   $[$   $]$   $[$   $]$   $[$   $]$   $[$   $]$   $[$   $]$   $[$   $]$   $[$   $\{$

![](_page_21_Picture_176.jpeg)

![](_page_21_Picture_177.jpeg)

<span id="page-22-0"></span>![](_page_22_Figure_1.jpeg)

[Saia-Burgess Controls Ltd.](#page-0-0)

![](_page_22_Figure_3.jpeg)

表示器

• SG FG 56 SG 2011

結線図 1

![](_page_22_Picture_168.jpeg)

![](_page_22_Picture_169.jpeg)

自作ケーブル

GP-Pro EX 23

2

<span id="page-23-0"></span>![](_page_23_Picture_264.jpeg)

![](_page_23_Picture_265.jpeg)

2 CPU CPU

![](_page_23_Figure_7.jpeg)

結線図 3

![](_page_24_Picture_236.jpeg)

![](_page_24_Picture_237.jpeg)

![](_page_24_Picture_238.jpeg)

1 RS232c

![](_page_24_Figure_6.jpeg)

![](_page_25_Picture_204.jpeg)

![](_page_25_Picture_205.jpeg)

![](_page_25_Picture_206.jpeg)

![](_page_26_Picture_313.jpeg)

#### $1$

### 2 PCD1.M110

 $3 \times$   $3 \times$  RX-TX  $30$ 

 $\bullet$  1 1

![](_page_26_Figure_7.jpeg)

CA4-ADPONL-01

自作ケーブル

 $\bullet$  1 n

![](_page_26_Figure_10.jpeg)

自作ケーブル

GP-Pro EX 27

![](_page_27_Picture_271.jpeg)

1 AGP-3302 GP

![](_page_27_Picture_272.jpeg)

![](_page_28_Figure_1.jpeg)

A) COM COM COM1 CA3-ADPCOM-01 CA3-ADPTRM-01

![](_page_28_Figure_3.jpeg)

![](_page_28_Figure_5.jpeg)

C)  $CA4-ADPONL-01$ CA3-ADPTRM-01

![](_page_29_Figure_3.jpeg)

D)  $\begin{array}{ccc} \text{CA4-ADPONL-01} \end{array}$ 

![](_page_29_Figure_6.jpeg)

<span id="page-30-0"></span>![](_page_30_Picture_198.jpeg)

1 AGP-3302 GP

![](_page_30_Picture_199.jpeg)

A) COM COM COM1 CA3-ADPCOM-01 CA3-ADPTRM-01

![](_page_31_Figure_3.jpeg)

表示器

![](_page_31_Figure_4.jpeg)

B) and the contract of the contract of the contract of the contract of the contract of the contract of the contract of the contract of the contract of the contract of the contract of the contract of the contract of the con

![](_page_31_Figure_6.jpeg)

![](_page_32_Figure_1.jpeg)

C)  $CA4-ADPONL-01$ CA3-ADPTRM-01

![](_page_32_Figure_3.jpeg)

D)  $CAA\text{-}ADPONL\text{-}01$ 

![](_page_32_Figure_5.jpeg)

<span id="page-33-0"></span>6 to the contract of the contract of the contract of the contract of the contract of the contract of the contra<br>The contract of the contract of the contract of the contract of the contract of the contract of the contract o

# 6.1 PCD1

![](_page_33_Picture_184.jpeg)

 $\Box$ 

3

 $1$ 

![](_page_33_Picture_185.jpeg)

# 6.2 PCD2 .M110

![](_page_34_Picture_164.jpeg)

 $\Box$ 

#### $1$

![](_page_34_Picture_165.jpeg)

6.3 PCD2 .M120/M150

![](_page_35_Picture_166.jpeg)

 $\Box$ 

 $1$ 

![](_page_35_Picture_167.jpeg)

# 6.4 PCD2 .M170

![](_page_36_Picture_162.jpeg)

 $\Box$ 

 $1$ 

![](_page_36_Picture_163.jpeg)

# 6.5 PCD2 .M480

![](_page_37_Picture_166.jpeg)

 $\Box$ 

 $1$ 

![](_page_37_Picture_167.jpeg)

6.6 PCD3 .M3020

![](_page_38_Picture_162.jpeg)

 $\Box$ 

 $1$ 

![](_page_38_Picture_163.jpeg)

6.7 PCD3 .M3230/3330/5440/5540

![](_page_39_Picture_162.jpeg)

 $\Box$ 

 $1$ 

![](_page_39_Picture_163.jpeg)

# 6.8 PCD4

![](_page_40_Picture_164.jpeg)

 $\Box$ 

#### $1$

![](_page_40_Picture_165.jpeg)

# 6.9 PCD6

![](_page_41_Picture_164.jpeg)

# $\Box$

 $1$ 

![](_page_41_Picture_165.jpeg)

![](_page_42_Picture_91.jpeg)

<span id="page-42-0"></span> $7$ 

<span id="page-43-0"></span>8 エラー

エラーメッセージは表示器の画面上に「番号 : 機器名 : エラーメッセージ ( エラー発生箇所 )」のよう

![](_page_43_Picture_174.jpeg)

![](_page_43_Picture_175.jpeg)

![](_page_43_Picture_176.jpeg)

![](_page_43_Picture_177.jpeg)